# **AYUDA**

If you are having problems with your LaCie product, consult the table below for a list of available resources.

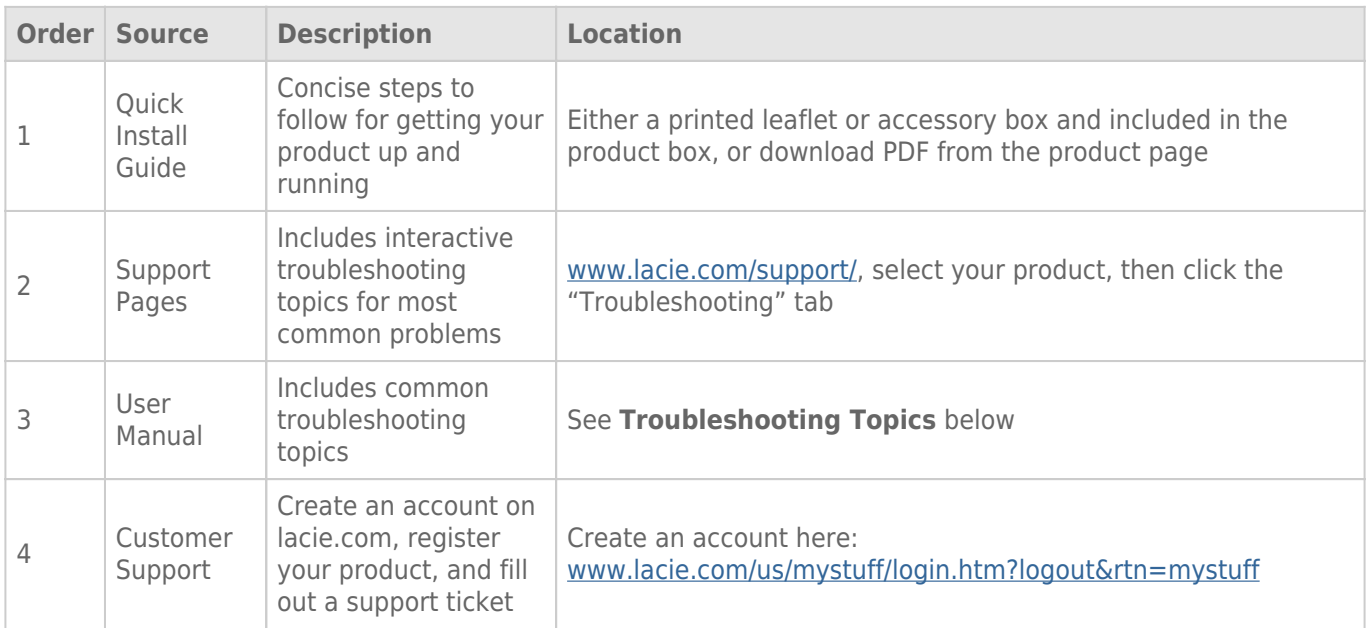

**Note:** LaCie is dedicated to providing high quality products that enrich the lives of our customers. To help LaCie offer the best customer support, we encourage you to create an account and register your product at [www.lacie.com/us/mystuff/login.htm? logout&rtn=mystuff](http://www.lacie.com/us/mystuff/login.htm? logout&rtn=mystuff). You can give us important feedback as well as receive updated information on your LaCie device.

## TEMAS PARA LA SOLUCIÓN DE PROBLEMAS

**Nota:** La solución interactiva de problemas, una manera altamente eficaz de resolver los problemas que pueda experimentar con su producto, se encuentra disponible en [www.lacie.com/support/](http://www.lacie.com/support/). Seleccione su producto y, a continuación, haga clic en la pestaña "Solución de problemas".

## Conexión con Thunderbolt 2 (Mac)

#### Problema: No veo la unidad LaCie 2big cuando utilizo el puerto Thunderbolt 2.

[P: ¿Hay otros dispositivos equipados con la tecnología Thunderbolt conectados al mismo puerto?](#page--1-0)

R: Desconecte otros dispositivos equipados con la tecnología Thunderbolt y compruebe si el volumen aparece en el escritorio.

[P: ¿Aparecen el icono o los iconos de los volúmenes en el escritorio?](#page--1-0)

R: Los iconos del dispositivo de almacenamiento deben aparecer en el escritorio. Confirme que las preferencias del Finder para la visualización de las unidades de disco duro externas en el escritorio estén seleccionadas en **Finder > Preferencias > General**.

[P: ¿Se encuentra conectada la carcasa a un ordenador compatible con la tecnología Thunderbolt 2 o con la tecnología](#page--1-0) [Thunderbolt de primera generación?](#page--1-0)

R: El tipo de conexión para la tecnología Thunderbolt en Mac es Mini DisplayPort. A pesar de que los ordenadores Macintosh anteriores incluyen conectores Mini DisplayPort, solo se utilizan para conectar uno o varios monitores. Los Mac antiguos equipados con conectores Mini DisplayPort no son compatibles con los periféricos equipados con la tecnología Thunderbolt.

[P: ¿Ha seguido los pasos de instalación correctos?](#page--1-0)

R: Revise los pasos de instalación ([Conexión\)](http://manuals.lacie.com/es/manuals/2big-tbt2/connection) y asegúrese de que: Ambos extremos del cable Thunderbolt estén conectados firmemente a los puertos y de que el dispositivo esté recibiendo alimentación a través de la fuente de alimentación suministrada.

[P: Conecté la carcasa a mi ordenador equipado con un cable Mini DisplayPort antiguo que utilizo para los monitores. ¿Por](#page--1-0) [qué no aparecen los volúmenes en el escritorio?](#page--1-0)

R: El dispositivo de almacenamiento necesita un cable fabricado específicamente para la tecnología Thunderbolt. Utilice el cable Thunderbolt enviado con el dispositivo de LaCie.

[P: Conecté un cable que es compatible con la tecnología Thunderbolt a mi ordenador pero la carcasa: \(a.\) no se enciende o](#page--1-0) [\(b.\) no recibe suficiente alimentación.](#page--1-0)

R: Las carcasas equipadas con Thunderbolt también deben recibir alimentación a través de la fuente de alimentación suministrada. Consulte [Conexión](http://manuals.lacie.com/es/manuals/2big-tbt2/connection).

[P: ¿Están conectados de forma segura ambos extremos del cable Thunderbolt?](#page--1-0)

- R:
- Utilice únicamente el cable Thunderbolt incluido.
- Compruebe ambos extremos del cable Thunderbolt para asegurarse de que están completamente insertados en sus respectivos puertos.
- Intente desconectar el cable Thunderbolt y, a continuación, espere 10 segundos antes de volver a conectarlo.
- Si la unidad sigue sin ser reconocida, reinicie el ordenador e inténtelo otra vez.

## Conexión con USB 3.0 (PC/Mac)

#### Problema: Mi archivo se transfiere muy lentamente.

[P: ¿Hay otros dispositivos USB conectados al mismo puerto o concentrador?](#page--1-0)

R: Desconecte los demás dispositivos USB y compruebe si mejora el rendimiento de la unidad.

[P: ¿Está el dispositivo conectado a un puerto USB 2.0 del ordenador o concentrador?](#page--1-0)

R: Si la unidad LaCie 2big está conectada a un concentrador o a un puerto USB 2.0, ese comportamiento es normal. Un dispositivo SuperSpeed USB 3.0 solo puede funcionar con los niveles de rendimiento de USB 3.0 cuando está conectado a un ordenador equipado con un puerto USB 3.0. En caso contrario, el dispositivo USB 3.0 funcionará con la velocidad de transferencia del USB original, que es más lenta.

[P: ¿Está conectada la unidad LaCie 2big a un puerto SuperSpeed USB 3.0 del ordenador?](#page--1-0)

R: Adaptadores USB 3.0 de terceros: Compruebe que los controladores SuperSpeed USB 3.0 para el adaptador de bus host se han instalado correctamente. En caso de duda, desinstale los controladores y vuelva a instalarlos. [P: ¿El ordenador o el sistema operativo son compatibles con SuperSpeed USB 3.0?](#page--1-0)

R: Consulte el embalaje del producto o la página web de asistencia del producto en [www.lacie.com/support/](http://www.lacie.com/support/) para comprobar los requisitos mínimos del sistema.

[P: ¿Necesita controladores adicionales para USB 3.0?](#page--1-0)

R: Algunas versiones de Windows necesitan controladores adicionales para admitir la tecnología USB 3.0.

[P: ¿Está limitando la unidad de disco duro interna de su ordenador las velocidades de transferencia?](#page--1-0)

R: Si su ordenador cuenta con una unidad de disco duro interna de bajo rendimiento (normalmente un ordenador portátil o un equipo ultraportátil), puede limitar la velocidad de transferencia.

## General

## Problema: Estoy recibiendo mensajes de error en la transferencia de archivos y Time Machine no funciona.

[P: ¿Recibió el mensaje "Error -50" al realizar la copia en el dispositivo de almacenamiento?](#page--1-0)

R: Al copiar archivos o carpetas desde un ordenador en un volumen FAT32, hay determinados caracteres que no pueden copiarse. Se trata, entre otros posibles, de los siguientes:

 $? < > / \;$ 

Debido a que no ofrece un rendimiento óptimo, LaCie no recomienda utilizar el sistema de archivos FAT32 con el dispositivo de almacenamiento equipado con la tecnología Thunderbolt 2 o USB 3.0. Considere formatear la unidad de disco duro como HFS+ con registro con un conjunto RAID distribuido o reflejado. Consulte [Formateo](http://manuals.lacie.com/es/manuals/2big-tbt2/formatting). Además, Time Machine solo es compatible con las unidades de disco duro formateadas en HFS+ o HFS+ con registro. En caso necesario, vuelva a formatear la unidad de disco duro para que sea compatible con Time Machine.

[P: ¿Recibió un mensaje de error en el que se indicaba que la unidad de disco duro se desconectó al salir del modo de](#page--1-0) [suspensión?](#page--1-0)

R: Ignore este mensaje. La unidad de disco duro volverá a aparecer en el escritorio.

## Problema: El espacio de la unidad de disco duro no parece ser correcto.

[P: Acabo de enviar un una gran cantidad de archivos a la papelera desde mi dispositivo de almacenamiento de LaCie. ¿Por](#page--1-0) [qué no dispongo de mayor espacio para copiar nuevos archivos?](#page--1-0)

R: El espacio de la unidad de disco duro no se recuperará hasta que los archivos no se hayan eliminado de la papelera o esta no se haya vaciado.

[P: ¿Por qué la capacidad del volumen es inferior a la especificada?](#page--1-0)

R: Tras el formateo, la capacidad disponible de una unidad de disco duro será inferior a la especificada en la caja. La diferencia estriba en cómo visualiza la capacidad el sistema operativo. Por ejemplo, una unidad de disco duro que puede almacenar 500.000.000.000 bytes se divide entre 1.000.000.000, lo que equivale a 500 GB. Esta es la capacidad real que se indica en la caja del fabricante. El sistema operativo utiliza una matemática ligeramente distinta al dividir 500.000.000.000 entre 1.073.741.824, lo que equivale a 466 GB.

### Problema: Tengo que reconstruir el RAID en modo SEGURO.

[P: Acabo de recibir mi unidad de disco duro de repuesto de LaCie. ¿Cómo reconstruyo el RAID en modo SEGURO?](#page--1-0)

R: Consulte [Extracción y sustitución de las unidades de disco duro](http://manuals.lacie.com/es/manuals/2big-tbt2/disk-swap) para obtener instrucciones sobre cómo sustituir la unidad de disco duro y [Administración de RAID](http://manuals.lacie.com/es/manuals/2big-tbt2/raid) si desea cambiar el modo RAID.